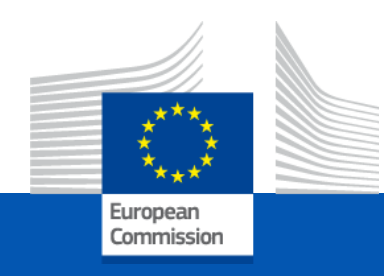

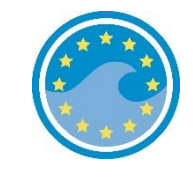

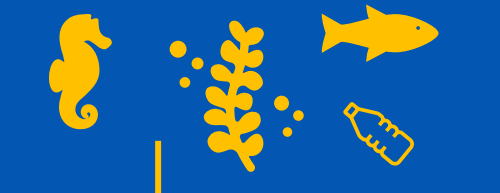

# **Reporting MSFD Articles 8, 9 and 10 using Reportnet 3**

## WEBINAR

*European Commission DG ENV C2 – Marine Environment & Clean Water Services* *European Environment Agency ETC BE (TC Vode, ICES) Bilbomática*

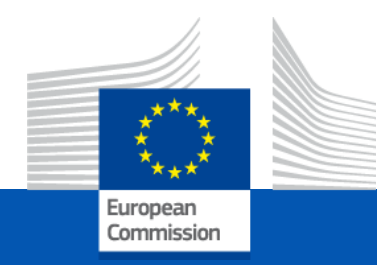

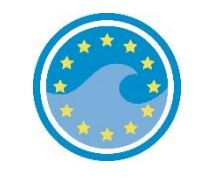

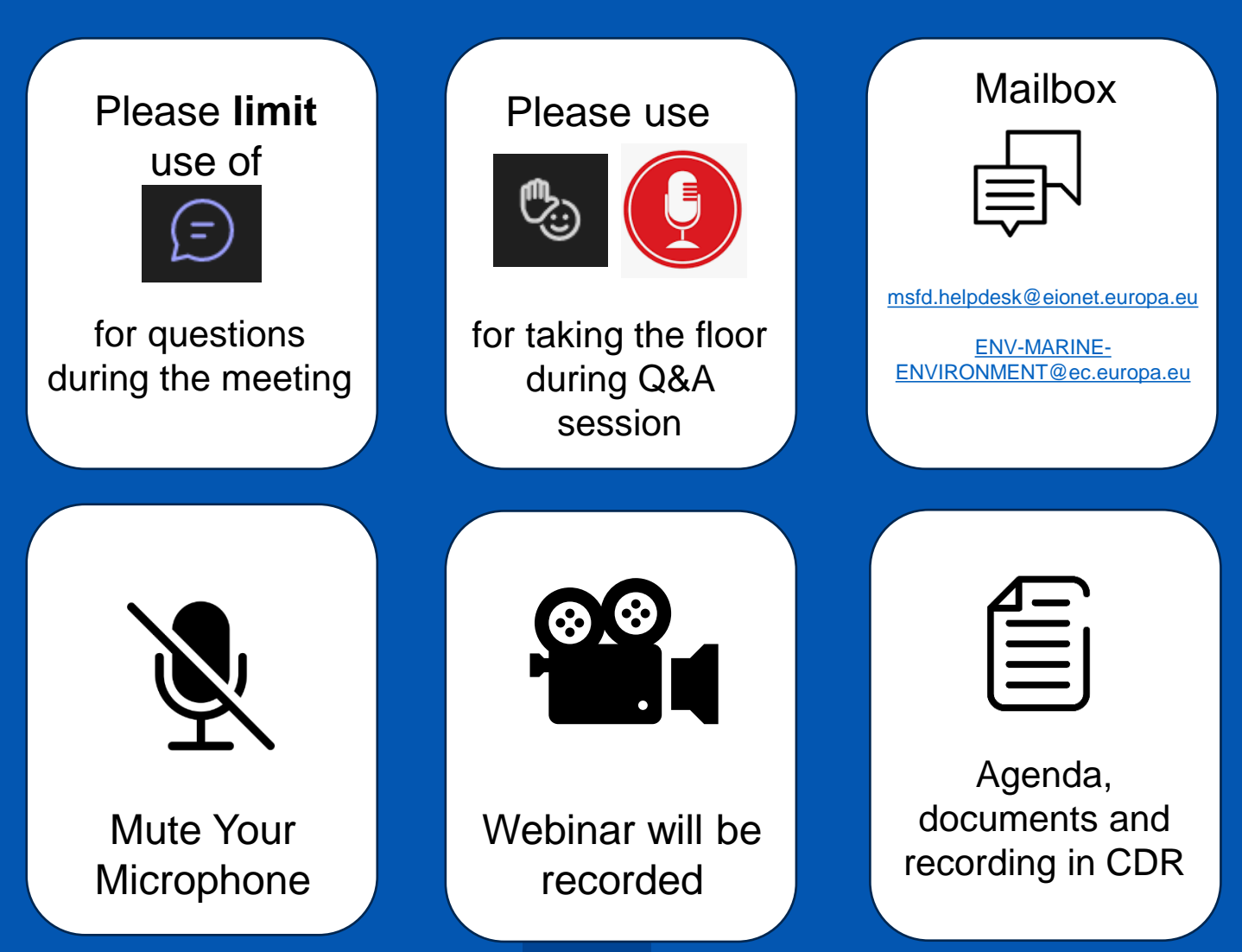

## Agenda

- ❑ **11:00 – 11:10 Welcome and introduction (DG ENV / EEA)**
- ❑ **11:10 – 12:00 Demonstration of the reporting tool (ETC BE: TC Vode, ICES)**
	- *What is Reportnet 3:* Aim and functionalities; How to login.
	- *Spatial data delivery:* Insights on how to update spatial data (Article 4 Marine Reporting Units).
	- *Step-by-Step guidance:* Detailed instructions on how to deliver data for Articles 8, 9, and 10.
	- *Practical examples:* Examples to illustrate each step in the reporting process.
	- *Best practices:* Tips and strategies for efficient data reporting.
- ❑ **12:00 – 12:30 Interactive Q&A session on technical questions related to the reporting platform (All)**

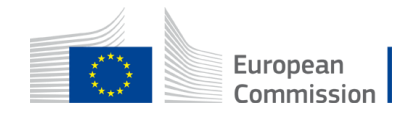

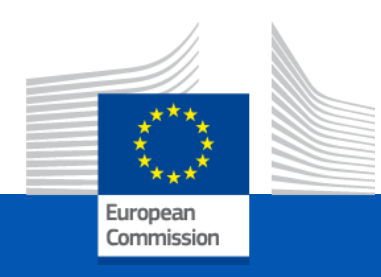

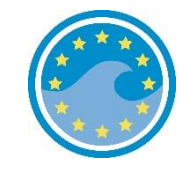

# Demonstration of the reporting tool

#### by **ETC BE** (TC Vode *Luka Snoj*, ICES *Periklis Panagiotidis*)

*European Commission DG ENV C2 – Marine Environment & Clean Water Services*

4

*European Environment Agency ETC BE (TC Vode, ICES) Bilbomática*

**Reporting MSFD Articles 8, 9 and 10 using Reportnet 3** Insights on how to update spatial data (Article 4 - Marine Reporting Units)

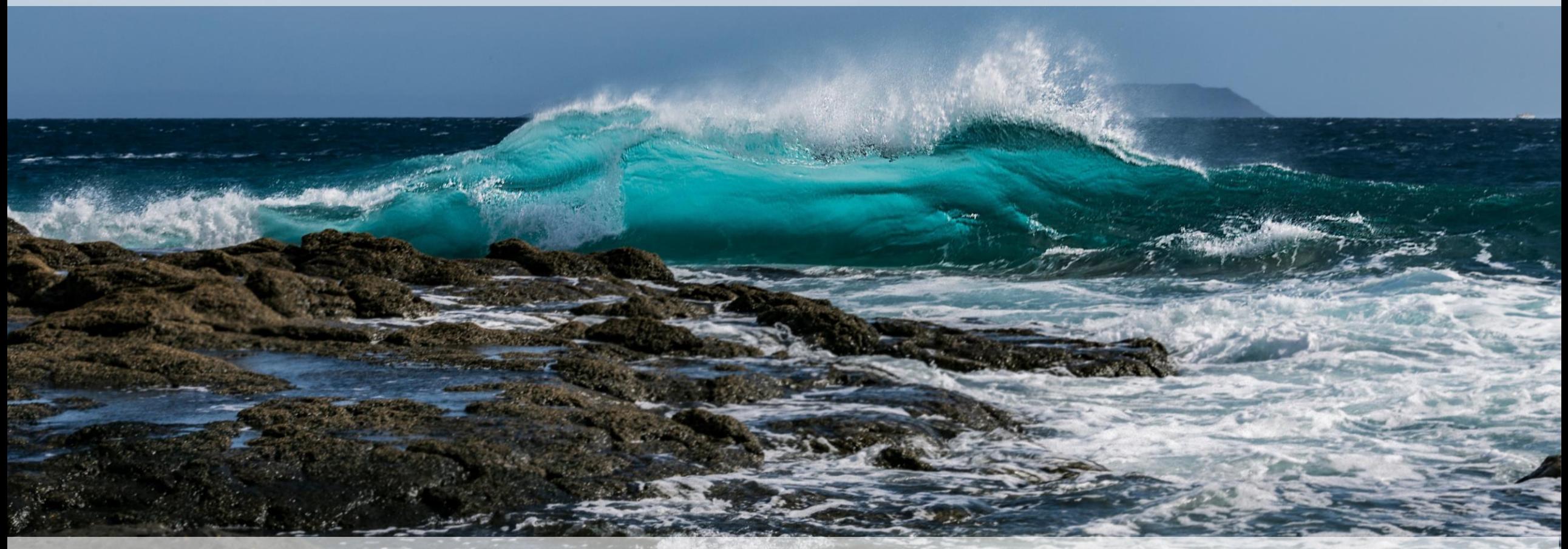

Webinar on "Reporting MSFD Articles 8, 9 and 10 using Reportnet 3" Luka Snoj (ETC BE, TC Vode)

#### Marine Strategy Framework Directive reporting resources

Files, templates, guidance documents and useful hyperlinks supporting the reporting on the 2024 update of Articles 4, 8, 9 and 10 are available from **EIONET CDR webpages** dedicated to **[MSFD reporting](https://cdr.eionet.europa.eu/help/msfd)**:

Support files to update reporting of the Article 4: <https://cdr.eionet.europa.eu/help/msfd/MSFD%20Art4> Support files to update reporting of the Articles 8, 9 and 10: <https://cdr.eionet.europa.eu/help/msfd/MSFD%202024>

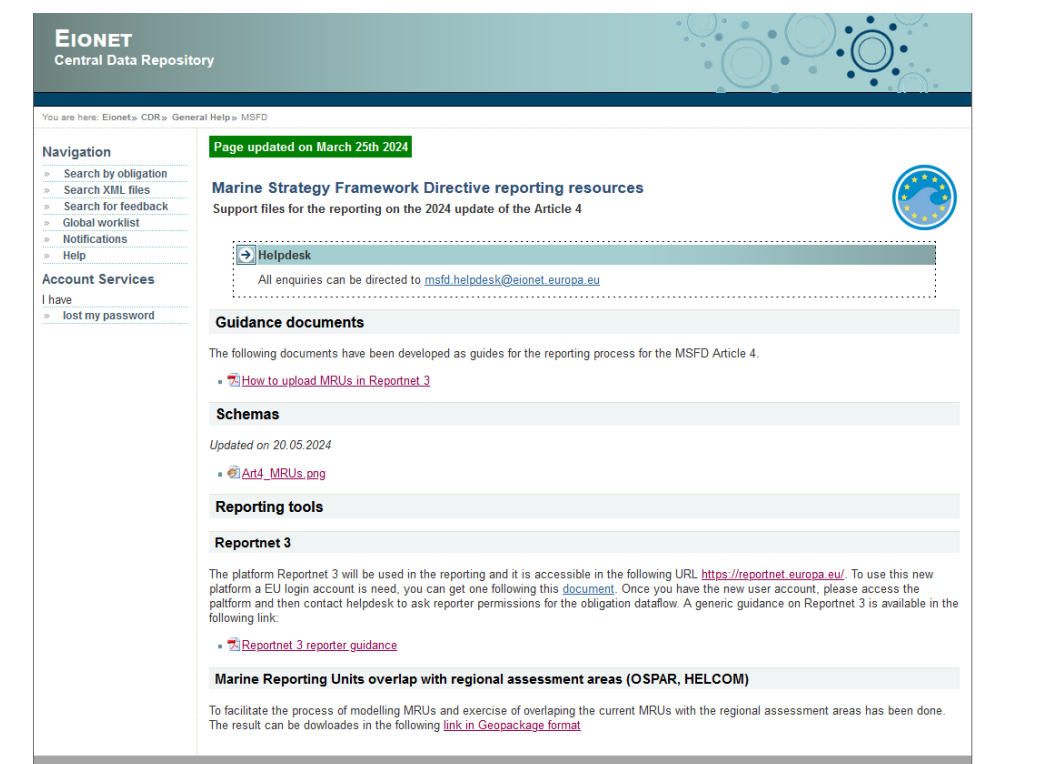

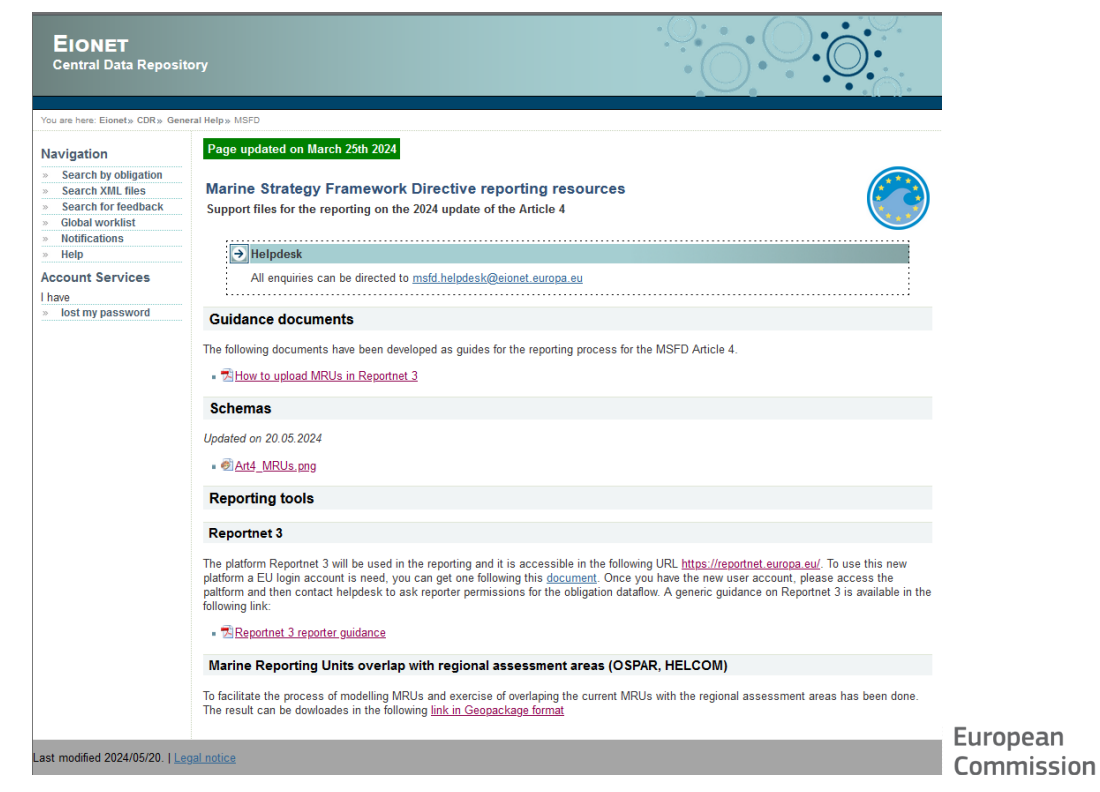

## How to login to Reportnet 3?

**What is Reportnet 3?**

download reported data

Reportnet 3 is the new e-Reporting platform for reporting environmental and climate data to the EEA.

#### **How to login to Reportnet 3?**

To access Reportnet 3 you will need an **EU login account.** You will not be able to log in with EIONET account!! EU login account can be created through following **[hyperlink](https://ecas.ec.europa.eu/cas/eim/external/register.cgi?loginRequestId=ECAS_LR-12085904-qn7t0kqXRPSzuXPRZNvOrUzzrVzSSB4g2SuGWJzpMpDSISssXk98Q5WuuOd8zgNSOCKEIKdXb3rcD63fmOhTPIMm-jpJZscgsw0KlC6Oa8iKpIO-kd3zZKhTdfaZW9zeGZLpXlaUkLklyOzjrdcGSDwhwwP9gK8Qi5KqjJC294PRffgE5jD9kRnd6V3cCaQekSUAcKW)**. (see also [videoguide](https://www.eionet.europa.eu/reportnet/docs/prod/registration-to-reportnet-3-0-platform-1.wmv/view))

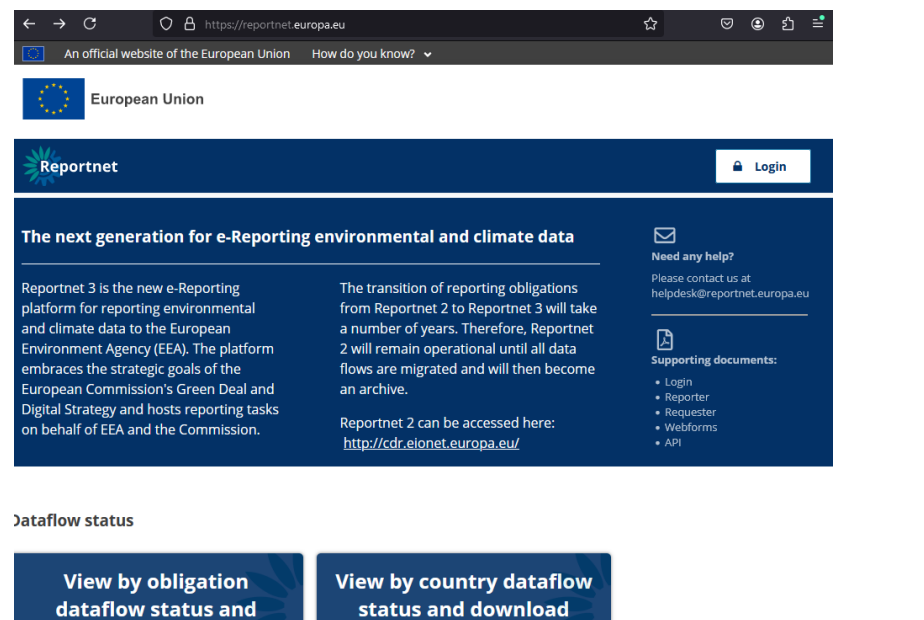

reported data

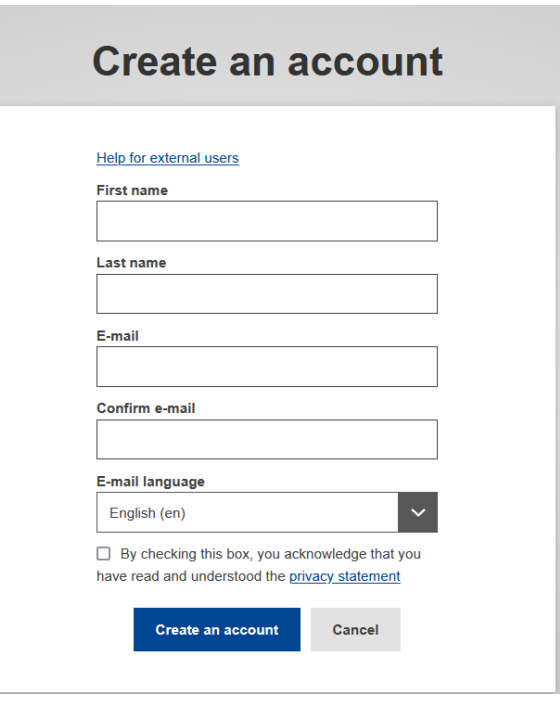

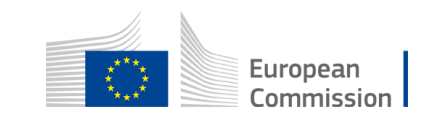

#### Marine Strategy Framework Directive reporting resources

When you login to [Reportnet 3](https://reportnet.europa.eu/) using an **EU login account,** you should see all open dataflows on which you have been granted reporting permissions. If you do not have permissions, please contact [msfd.helpdesk@eionet.europa.eu](mailto:msfd.helpdesk@eionet.europa.eu)

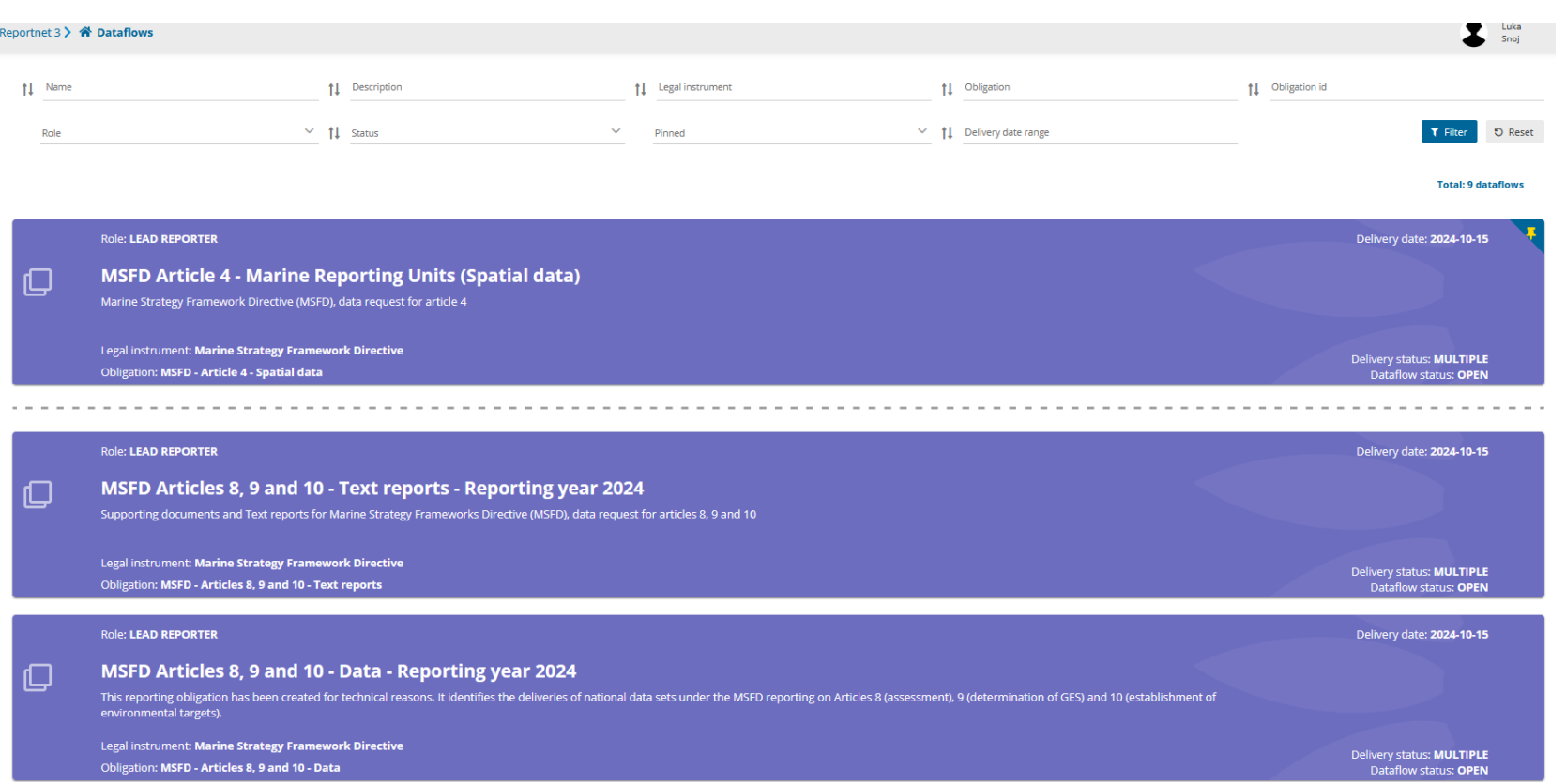

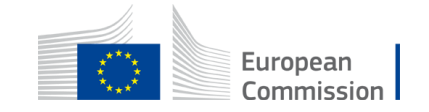

## How to prepare the MRU spatial dataset for submission?

#### Diagram of the MRU reporting schema

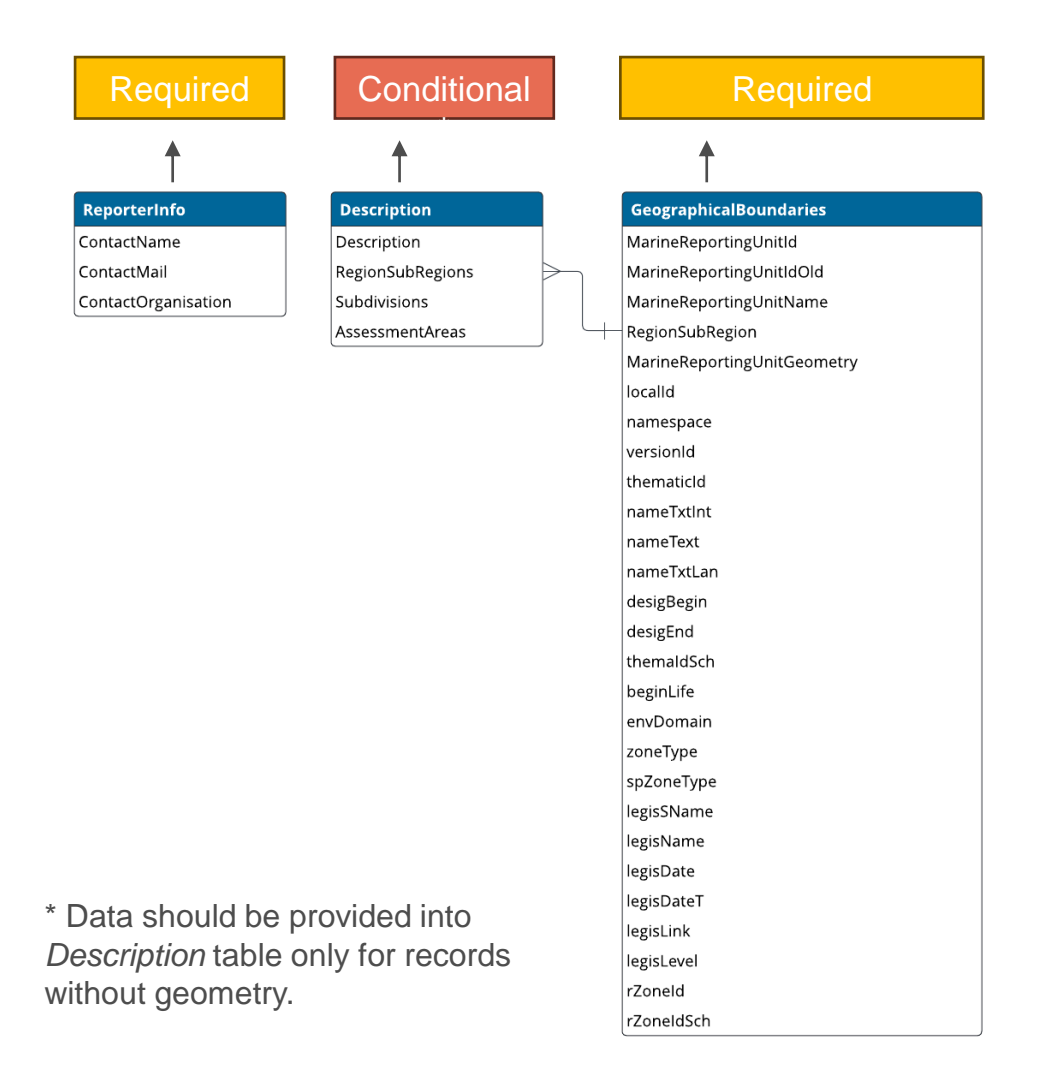

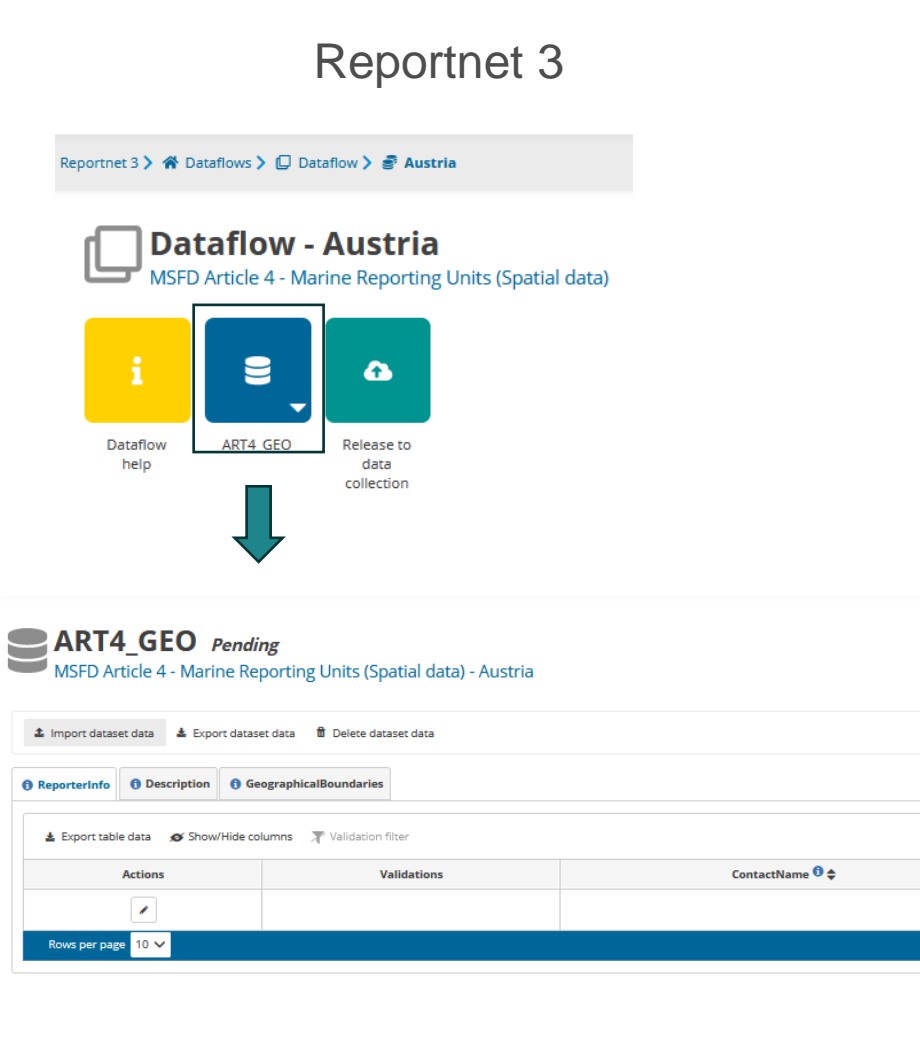

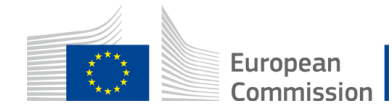

## How to prepare the MRU spatial dataset for submission?

#### **MSFD Article 4 - Marine Reporting Units (Spatial data) – [Dataflow help](https://reportnet.europa.eu/dataflow/1001/documents)**

#### **Dataflow help**

MSFD Article 4 - Marine Reporting Units (Spatial data)

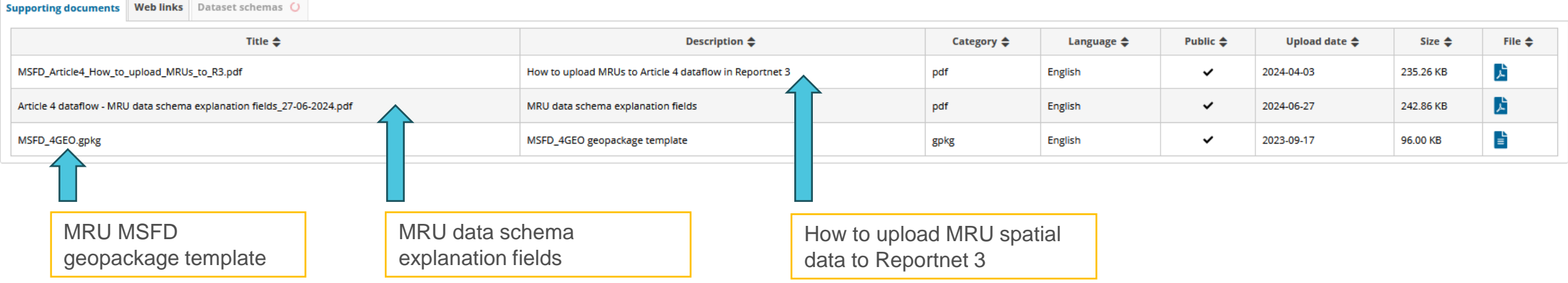

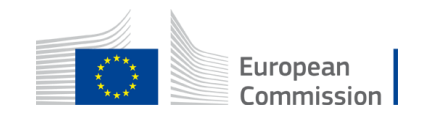

## How to prepare the MRU spatial dataset?

#### Follow the reporting provisions outlined in the **Article 4 dataflow - MRU schema explanation fields**

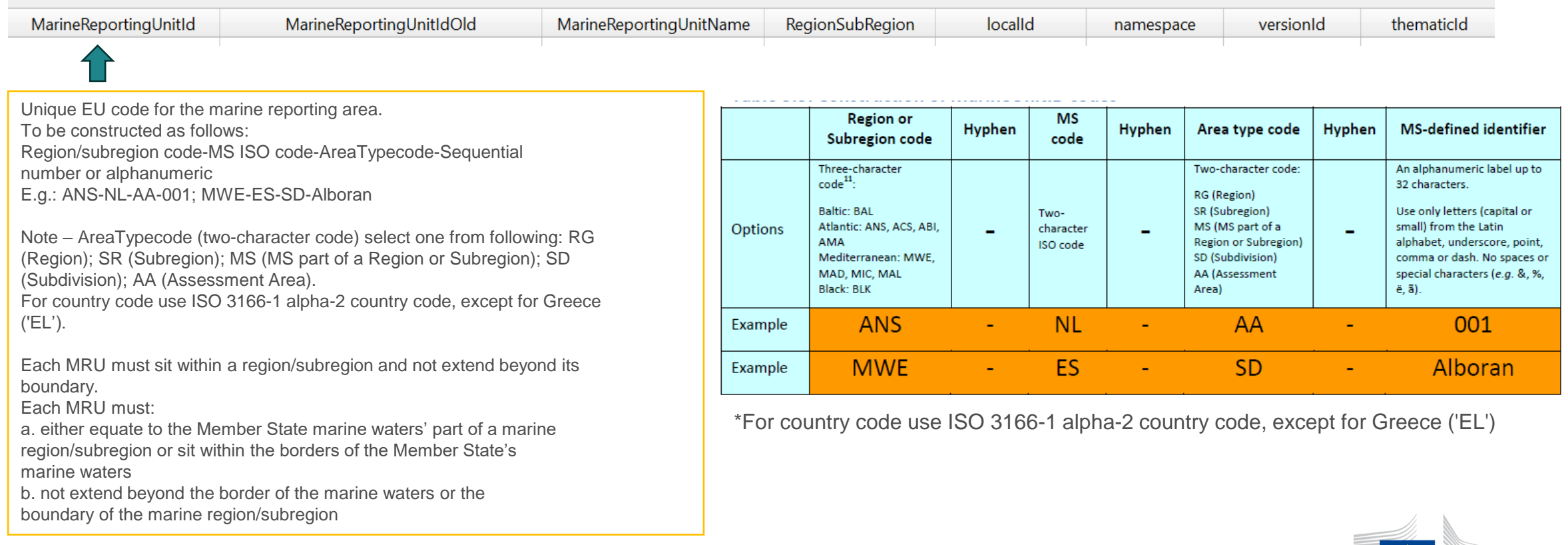

European Commission

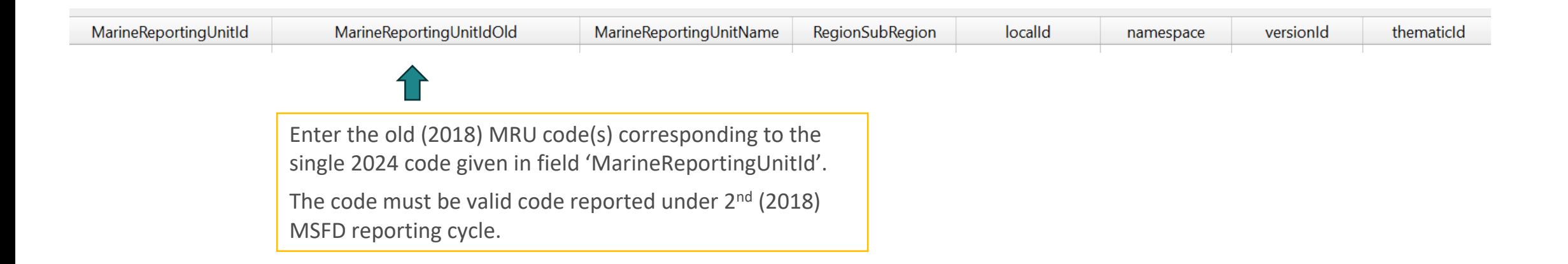

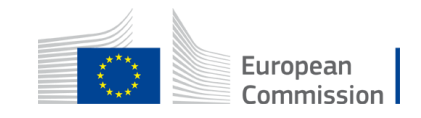

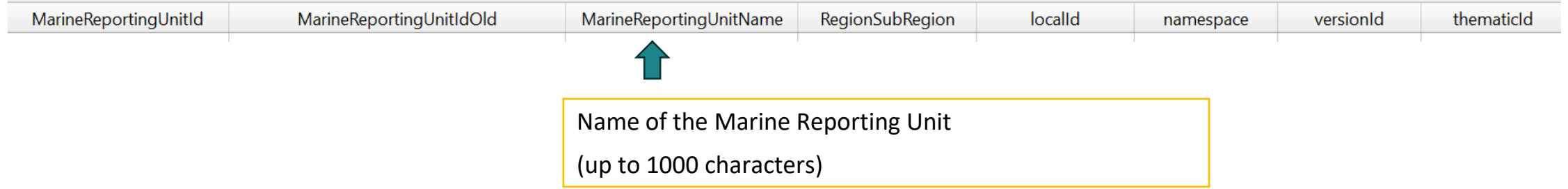

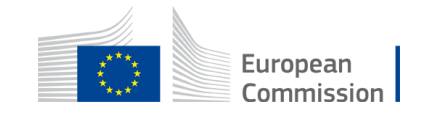

## How to prepare the MRU spatial dataset?

Upload data to Reportnet 3 – Geographical boundaries

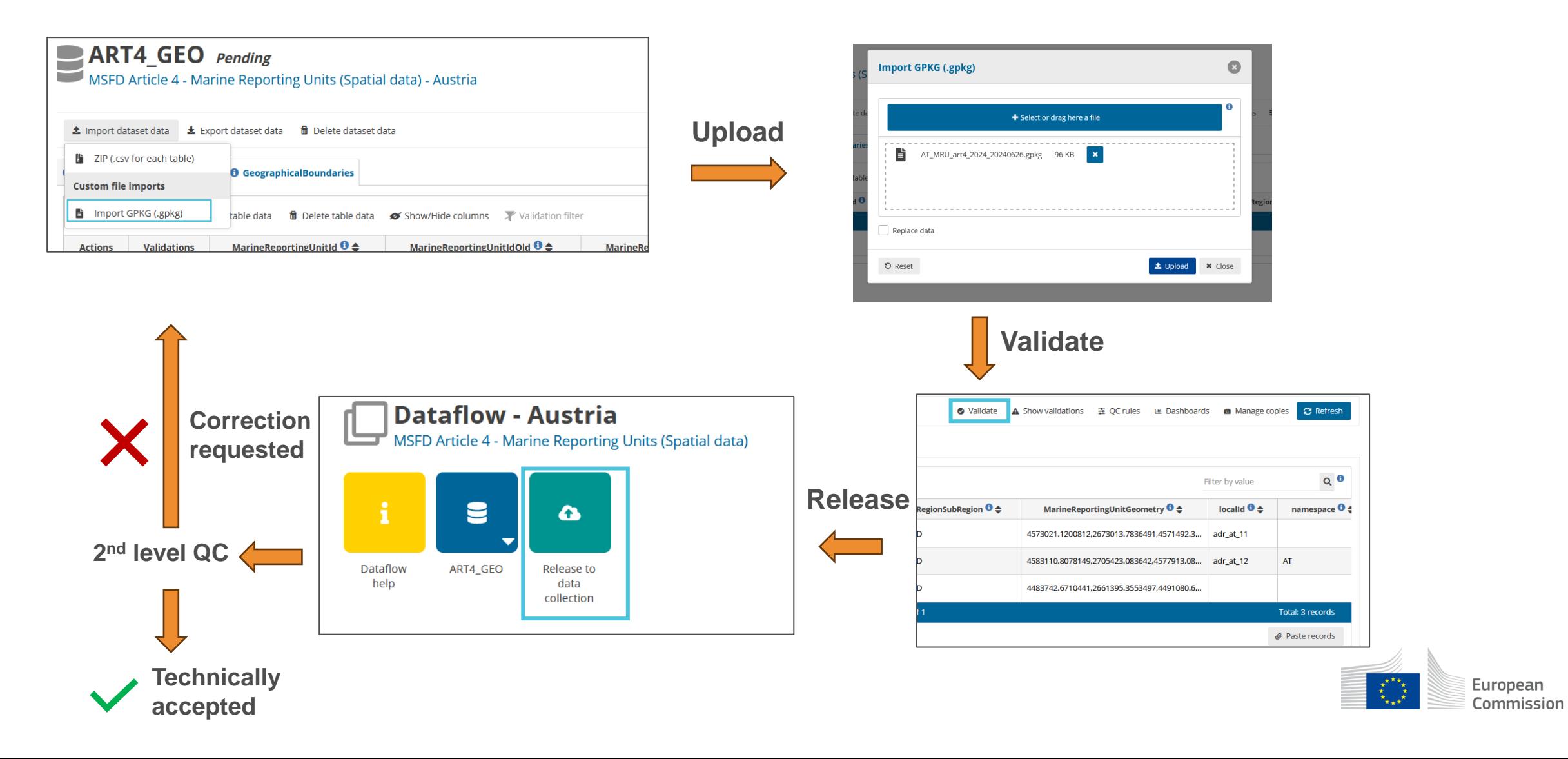

## 2<sup>nd</sup> level quality check

#### **Attributive quality check:**

- Duplicates must not be present in *MarineReportingUnitId.*
- *MarineReportingUnitId* **must not be** missing or empty.
- *MarineReportingUnitId* **does not** follow the required syntax.
- The reported *RegionSubRegion* **must not be missing or empty**.
- Reported *RegionSubRegion* is **not** one of the following: ABI, AMA, ANS, BAL, BLK, MAD, MIC, MWE, ACS, or MAL
- Reported *MarineReportingUnitIdOld* is not a valid identifier reported for MSFD 2nd reporting cycle.

#### **Spatial quality check:**

- MRUs must **not extend beyond the boundary** of the Member State's marine waters.
- MRUs boundaries **must be harmonised** with the boundaries of [MSFD regions and subregions](https://sdi.eea.europa.eu/catalogue/srv/eng/catalog.search#/metadata/a60e171d-e2a8-4dc5-a765-c2bdabbdbce6).
- Marine Waters have to be reported as separate data entries within the same geopackage:
	- single data entry: for countries with waters in only one MSFD regions or subregion;
	- several data entries: for countries with marine waters in more than one MSFD region or subregion.

*MarineReportingUnitId* representing marine waters should be designated as:

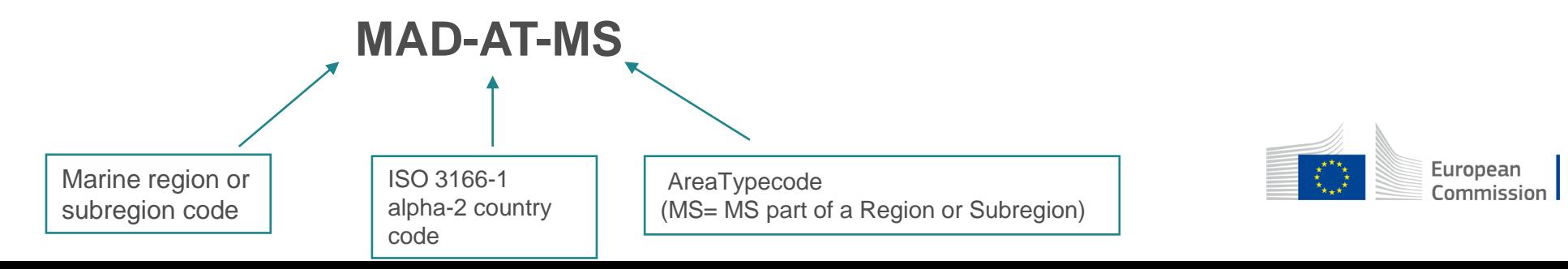

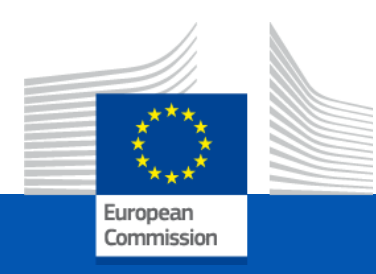

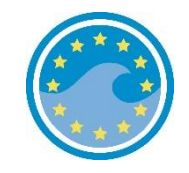

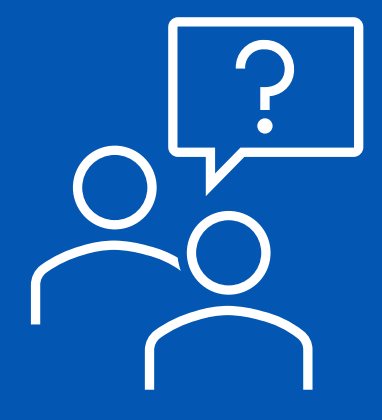

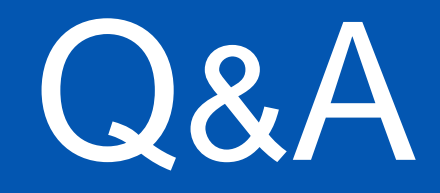

16 *European Commission DG ENV C2 – Marine Environment & Clean Water Services* *European Environment Agency ETC BE (TC Vode, ICES) Bilbomática*

# Thank you

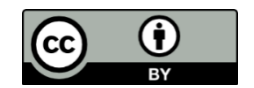

**© European Union 2020**

Unless otherwise noted the reuse of this presentation is authorised under the [CC BY 4.0 l](https://creativecommons.org/licenses/by/4.0/)icense. For any use or reproduction of elements that are not owned by the EU, permission may need to be sought directly from the respective right holders.

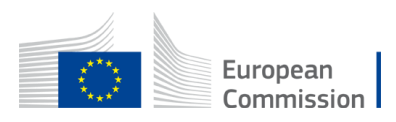